Nom Adresse Nom du contact

# INFORMATION Code postal<br>
Nom du cont PRODUIT J IMPORTANTE

### A l'attention des Correspondants de matério vigilance. **des Directeurs d'établissement et de l'ingénieur biomédical**

Réf VL/AM/05120l Maurepas, le 4 août 2005

#### **Objet : POMPE À PERFUSION VOLUMÉTRIQUE COLLEAGUE, Codes produit : 2M8151K, 2M8153K, DNM8151, DNM8153.**

Madame, Monsieur,

Les laboratoires BAXTER souhaitent vous informer d'une action corrective concernant les Pompes à perfusion COLLEAGUE.

Nous avons décelé un problème de conception concernant ces pompes pouvant être potentiellement associé au décès d'un patient. Ce problème relatif au circuit de l'horloge interne est susceptible de perturber les communications électroniques de certains circuits, entraînant un arrêt de perfusion avec une mise en alarme de la pompe et l'affichage d'un code d'erreur.

BAXTER est en train de mettre en place une action corrective afin de résoudre ce problème. Une information vous sera communiquée dès finalisation d'un plan d'action.

Les codes d'erreur qui signalent ce dysfonctionnement sont les suivants : 402, 403, 532, 533, 534, 535, 599, 702, 703, 704, 720, 804:21, 804:22, 804:24, 804:29, 804:34, 804:52, 804:54, 804:58 et 12:303:xxx:0006.

Les messages d'erreur 402, 403, 533, 535 et 599 ont déjà fait l'objet d'un courrier d'information à votre attention en date du 15 juin 2005.

**En accord avec l'AFSSAPS, nous vous recommandons donc de ne pas utiliser la pompe COLLEAGUE pour administrer des thérapies ou traitements dont l'arrêt pourrait mettre en jeu la vie du patient.** 

**Si toutefois, vous deviez utiliser cette pompe dans le cas précédemment cité, nous vous** 

#### **demandons de rester vigilant lors de la perfusion et de disposer d'un équipement de secours pouvant être installé immédiatement si un incident se produisait.**

Nous vous demandons aussi de réviser l' « historique des évènements » des pompes que vous avez utilisées. Les pompes dont l'historique comporte un des messages d'erreur mentionnés ci-dessus doivent être mises hors service : celles-ci ont un risque supérieur de présenter à nouveau un code d 'erreur par rapport à une pompe n'en ayant jamais présenté.

Pour accéder à l' « historique des événements », vous pouvez vous référer à la page extraite du Manuel technique ci-joint ou appeler le Service Technique BAXTER au 01 34 61 55 66.

L'entreprise suspend volontairement la livraison de toute nouvelle pompe COLLEAGUE jusqu'à ce que le problème soit résolu, de même ne vous seront retournées que les pompes en maintenance ne présentant pas les codes d'erreur ci-dessus.

Nous vous remercions de bien vouloir remplir le formulaire ci-joint accusant réception de cette lettre et le faxer au laboratoire BAXTER au numéro suivant : 01 34 61 51 36.

Si vous fournissez des pompes à perfusion COLLEAGUE à d'autres services ou établissements, nous vous prions de leur communiquer ces informations. Il est impératif que tous les utilisateurs finaux de pompes COLLEAGUE soient avertis.

Nous vous prions de bien vouloir nous excuser des désagréments que ce type de situation peut entraîner aussi bien pour vous que pour votre personnel. Si vous avez besoin d'aide par rapport à cette information, vous pouvez nous contacter au 01 34 61 55 66.

Veuillez agréer, Madame, Monsieur, l'expression de nos salutations distinguées,

Christian CLAUSS Pharmacien Responsable Intérimaire

### **POMPE À PERFUSION VOLUMÉTRIQUE COLLEAGUE, CODES PRODUIT : 2M8151K, 2M8153K, DNM8151, DNM8153**

## **Formulaire de Réponse Client (Lettre Importante d'Information – 4 août 2005)**

Merci de remplir et de nous renvoyer ce formulaire au numéro de fax figurant cidessous comme confirmation de la réception de cette notification.

# **Fax : 01 34 61 51 36**

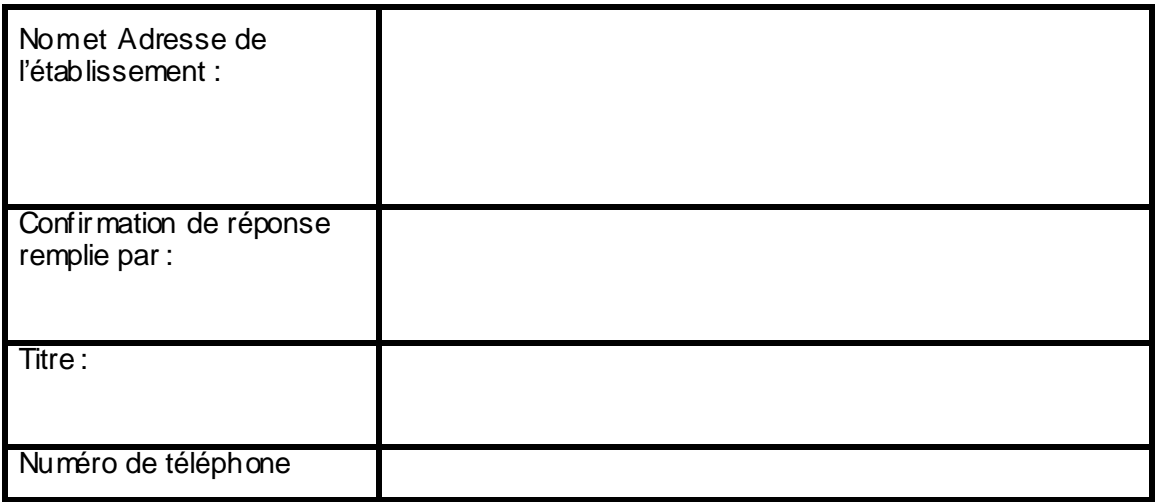

Nous avons reçu l'information mentionnée ci-dessus et avons transmis ce message à notre personnel et aux autres services ou établissements concernés.

**Signature/Date : CHAMP OBLIGATOIRE** 

*COLLEAGUE et Baxter sont des marques déposées de Baxter International, Inc. 2005-047-MD*

### **Note :**

Pour éviter des perturbations au cours de la lecture de l'historique (dues notamment à une batterie faible), branchez la pompe sur le secteur et n'essayez pas de l'ouvrir.

### **Accès au menu « configuration/entretien »** :

Pour accéder au menu configuration/entretien :

- 1 Allumer la pompe
- 2 Attendre la fin des tests d'autodiagnostics
- 3- Appuyer sur la touche « options »

 *Le menu option s'affiche* 

4- Utiliser les flèches  $\hat{v} \parallel \hat{v}$  pour sélectionner « configuration/ entretien» et appuyer sur la touche « select ».

*La demande du mot de passe s'affiche : « entrer le code »* 

Note : si vous avez entré un mauvais mot de passe, vous pouvez essayer à nouveau.

- 5 Entrer le code 8151.
- 6 appuyer sur la touche « entrer code »

 *Le menu « configuration/entretien » s'affiche.* 

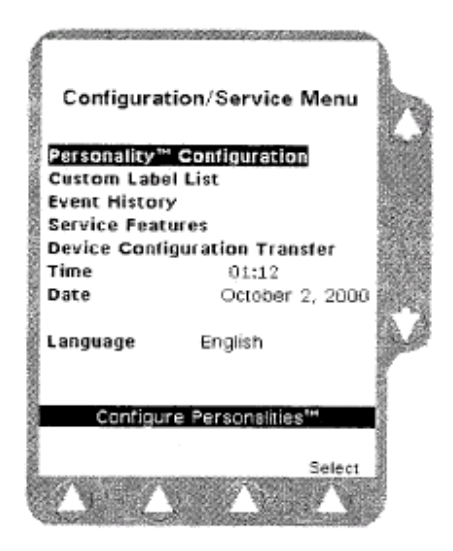

**Menu configuration / entretien** 

#### **Aperçu de l'historique des évènements :**

*L'historique des évènements permet de visionner les 1 000 derniers évènements, (enregistrement de toutes les touches pressées et des codes d'erreur).* 

Pour voir l'historique :

- 1 Entrer dans le menu « configuration/entretien »
- 2 Utiliser les flèches pour sélectionner la rubrique « historique des évènements ».
- 3 -Appuyer sur la touche « select ».

*L'écran « type de rapport détaillé » apparaît.* 

- 4 Appuyer sur « montrer rapport »
	- *L'écran de l'historique apparaît.*
- 5 Utiliser les touches « page précédente », « page suivante »,« plus récents » ou les flèches ⇑⇓ pour faire défiler l'historique.
- 6 Appuyer 2 fois sur la touche « fin » pour revenir au menu de « configuration/entretien ».

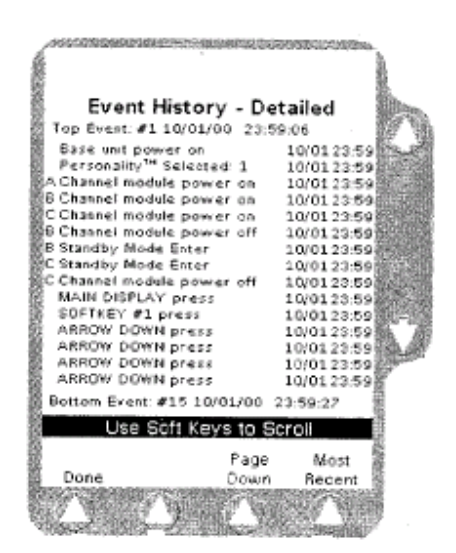

**Exemple d'écran d'historique d'évènements.**